OBJ\_DOKU-41439-001.fm Page 1 Thursday, August 14, 2014 4:14 PM

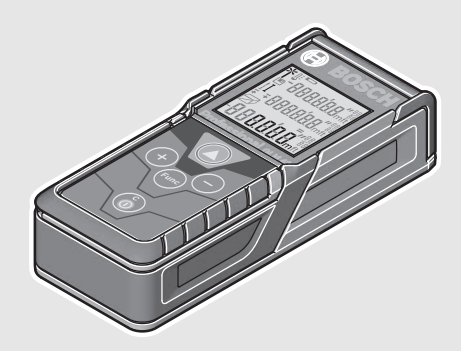

#### **Robert Bosch GmbH**

Power Tools Division 70764 Leinfelden-Echterdingen GERMANY

**www.bosch-pt.com**

**2 609 141 206** (2014.08) O / 443 **EURO**

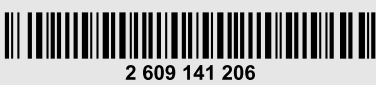

# **GLM 40** Professional

- **de** Originalbetriebsanleitung
- **en** Original instructions
- **fr** Notice originale
- **es**Manual original
- **pt** Manual original
- **it**Istruzioni originali
- **nl**Oorspronkelijke gebruiksaanwijzing
- **da** Original brugsanvisning
- **sv**Bruksanvisning i original
- **no** Original driftsinstruks
- **fi**Alkuperäiset ohjeet
- **el**Πρωτότυπο οδηγιών χρήσης
- **tr**Orijinal işletme talimatı
- **pl** Instrukcja oryginalna
- **cs**Původní návod k používání
- **sk** Pôvodný návod na použitie
- **hu** Eredeti használati utasítás
- **ru** Оригинальное руководство по эксплуатации

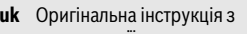

**BOSCH** 

експлуатації

 $\bigcircledast$ 

- **kk** Пайдалану нұсқаулығының түпнұсқасы
- **ro** Instrucţiuni originale
- **bg** Оригинална инструкция
- **mk** Оригинално упатство за работа **sr** Originalno uputstvo za rad
- 
- **sl**Izvirna navodila
- **hr** Originalne upute za rad
- **et** Algupärane kasutusjuhend
- **lv** Instrukcijas oriģinālvalodā
- **lt** Originali instrukcija
- **ar** تعليمات التشغيل الأصلية
- **fa** دفتزچه راهنمای اصلی

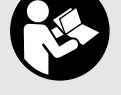

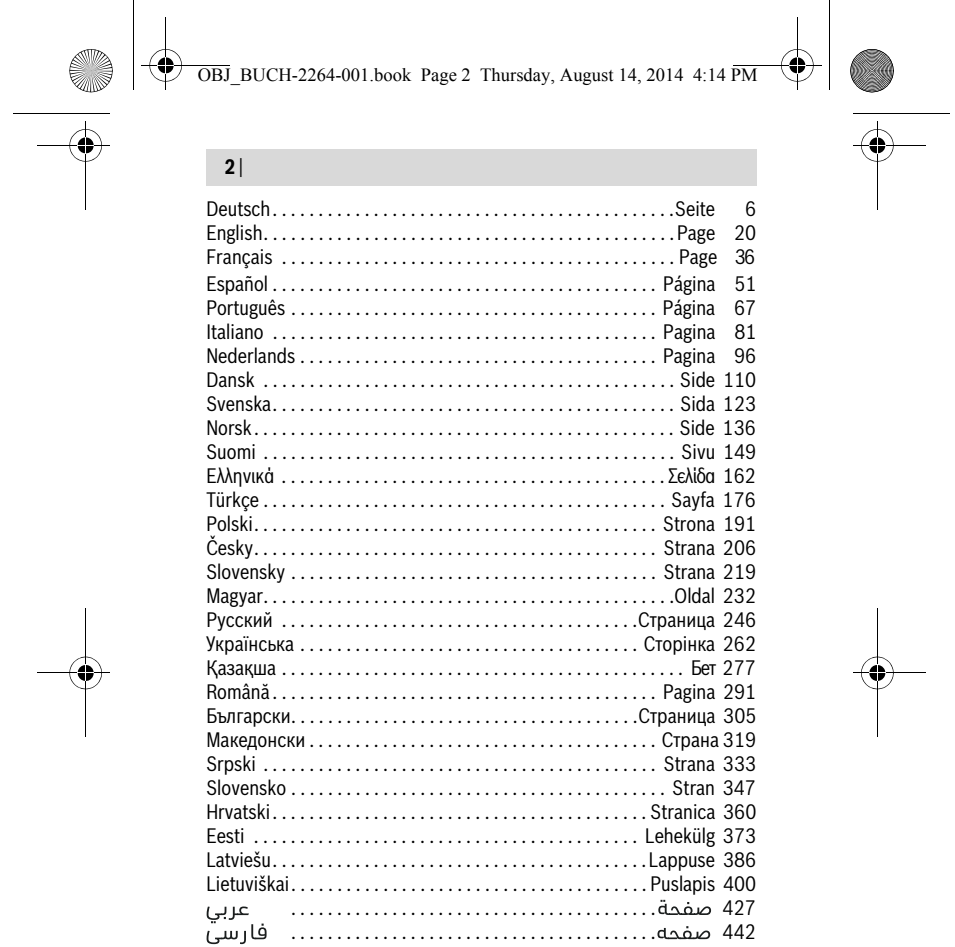

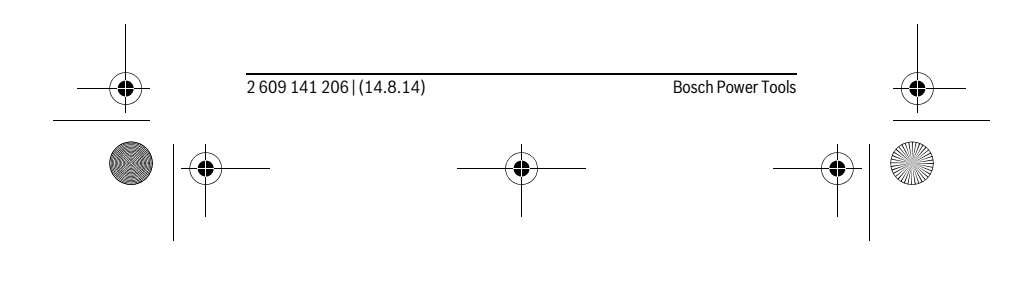

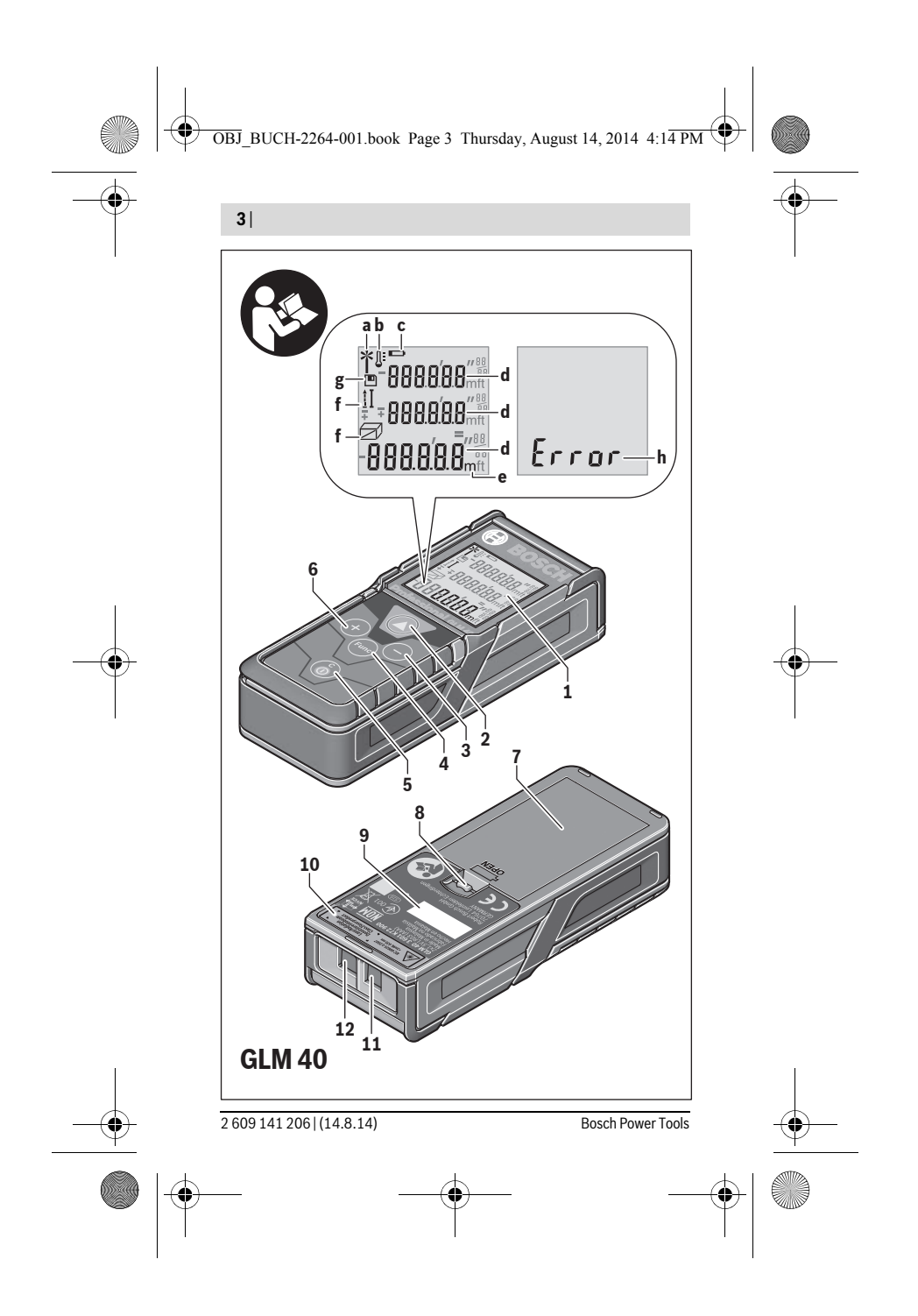

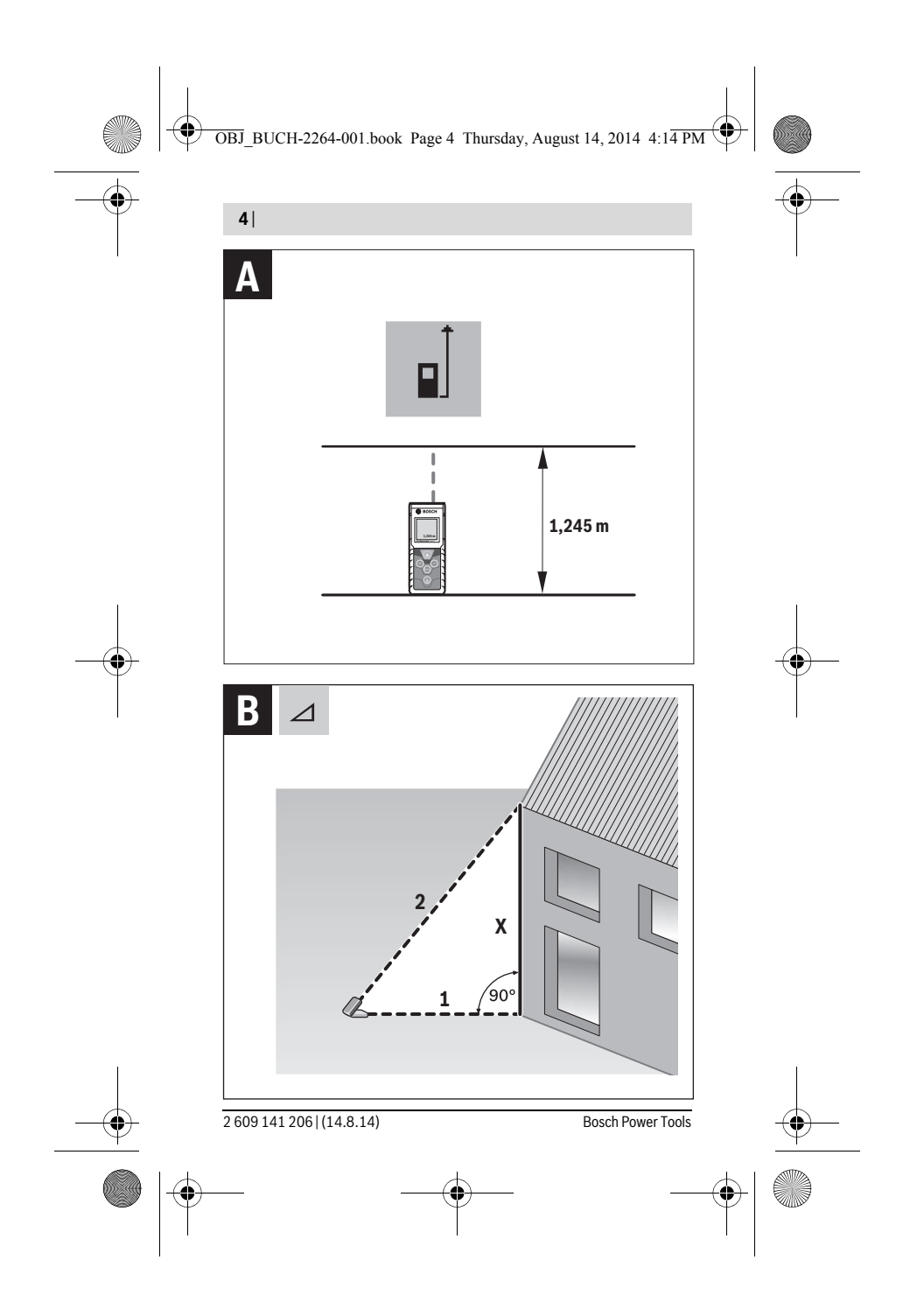

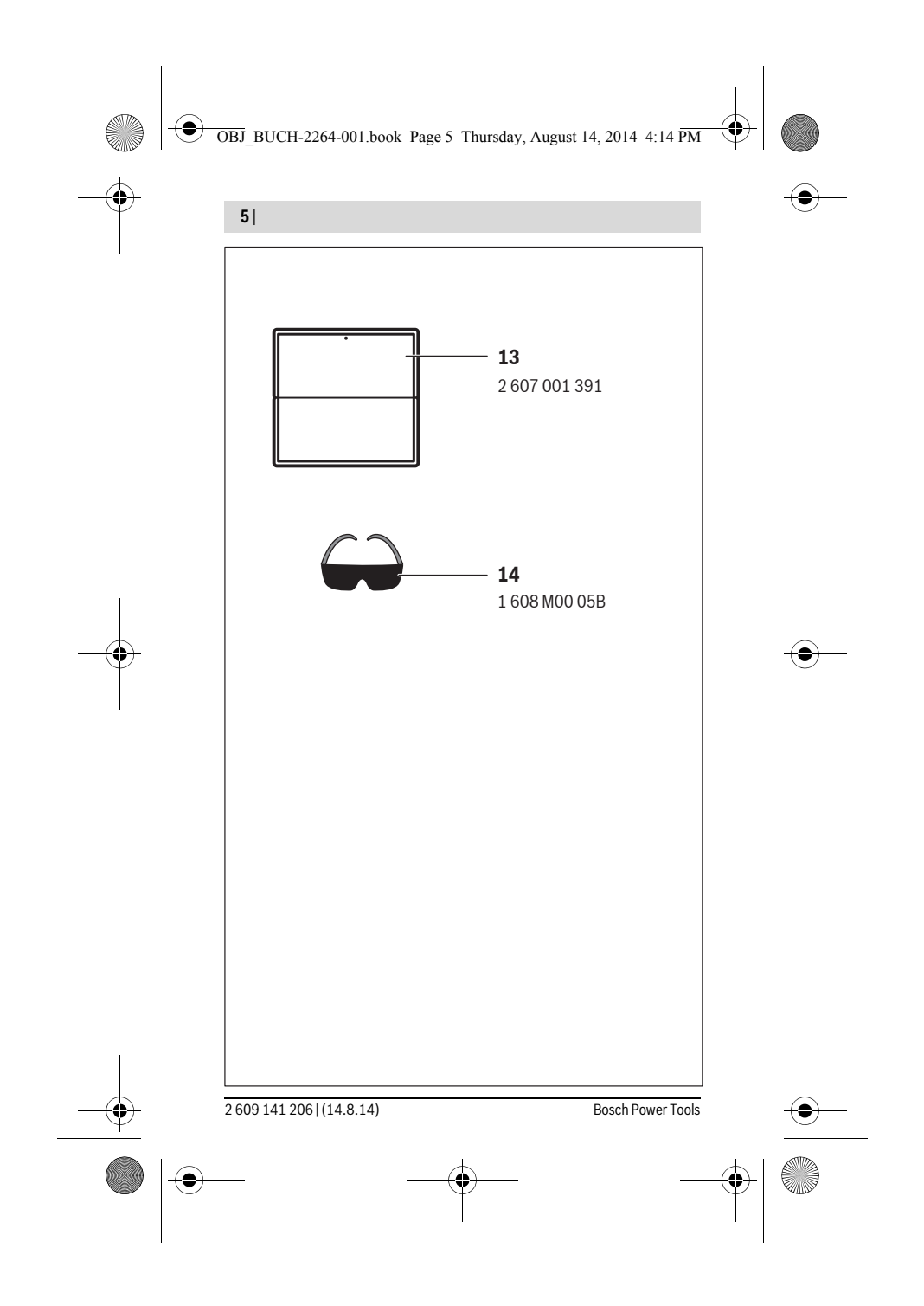

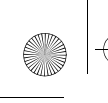

 $\overline{1}$ 

OBJ\_BUCH-2264-001.book Page 36 Thursday, August 14, 2014 4:14 PM

### **36** | Français

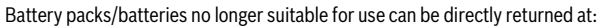

### **Great Britain**

Robert Bosch Ltd. (B.S.C.) P.O. Box 98 Broadwater Park North Orbital Road Denham Uxbridge UB 9 5HJ At www.bosch-pt.co.uk you can order spare parts or arrange the collection of a product in need of servicing or repair. Tel. Service: (0844) 7360109 E-Mail: boschservicecentre@bosch.com

**Subject to change without notice.**

## **Français**

### **Avertissements de sécurité**

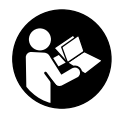

**Pour une utilisation sans danger et en toute sécurité de l'appareil de mesure, lisez attentivement toutes les instructions et tenezen compte. Si l'appareil de mesure n'est pas utilisé conformément aux présentes instructions, les dispositifs de protection intégrés dans l'appareil sont susceptibles d'être endommagés.** 

 $\overline{1}$ 

**Faites en sorte que les étiquettes d'avertissement se trouvant sur l'appareil de mesure restent toujours lisibles. CONSERVEZ CES INSTRUCTIONS DANS UN LIEU SÛR ET REMETTEZ-LES À TOUT NOUVEL UTILISATEUR DE L'APPAREIL DE MESURE.**

 **Attention – si d'autres dispositifs d'utilisation ou d'ajustage que ceux indiqués ici sont utilisés ou si d'autres procédés sont appliqués, ceci peut entraîner une exposition dangereuse au rayonnement.** 

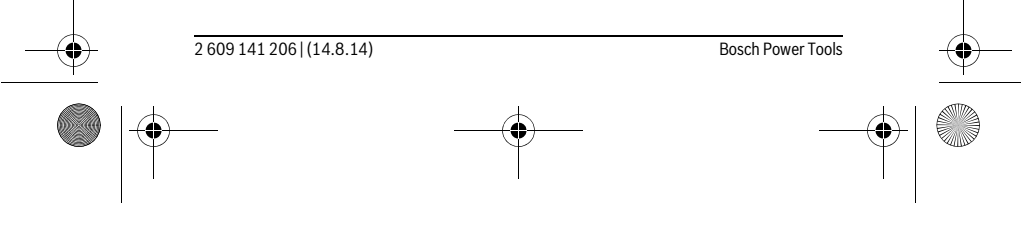

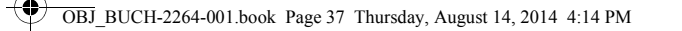

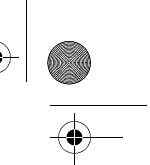

#### Français | **37**

 **Cet appareil de mesure est fourni avec une plaque d'avertissement (dans la représentation de l'appareil de mesure se trouvant sur la page des graphiques elle est marquée du numéro 10).**

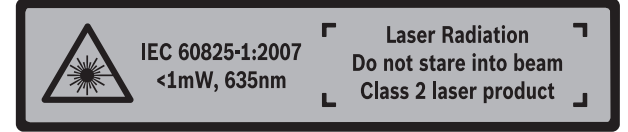

 **Avant la première mise en service, recouvrir le texte de la plaque d'avertissement par l'autocollant fourni dans votre langue.**

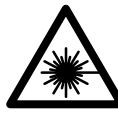

**Ne pas diriger le faisceau laser vers des personnes ou des animaux et ne jamais regarder soi-même dans le faisceau laser.**  Vous risquez sinon d'éblouir des personnes, de causer des accidents ou de blesser les yeux.

- **Au cas où le faisceau laser frappe un œil, fermez immédiatement les yeux et déplacez la tête pour l'éloigner du faisceau. Ne jamais apporter de modifications au dispositif laser.**
- **Ne jamais apporter de modifications au dispositif laser.**
- **Ne pas utiliser les lunettes de vision du faisceau laser en tant que lunettes de protection.** Les lunettes de vision du faisceau laser servent à mieux visualiser le faisceau laser, elles ne protègent cependant pas du rayonnement laser.
- **Ne pas utiliser les lunettes de vision du faisceau laser en tant que lunettes de soleil ou en circulation routière.** Les lunettes de vision du faisceau laser ne protègent pas parfaitement contre les rayons ultra-violets et réduisent la perception des couleurs.
- **Ne faire réparer l'appareil de mesure que par une personne qualifiée et seulement avec des pièces de rechange d'origine.** Ceci permet d'assurer la sécurité de l'appareil de mesure.
- **Ne pas laisser les enfants utiliser l'appareil de mesure laser sans surveillance.**  Ils risqueraient d'éblouir d'autres personnes par mégarde.
- **Ne pas faire fonctionner les appareils de mesure en atmosphère explosive, par exemple en présence de liquides inflammables, de gaz ou de poussières.**  L'appareil de mesure produit des étincelles qui peuvent enflammer les poussières ou les vapeurs.

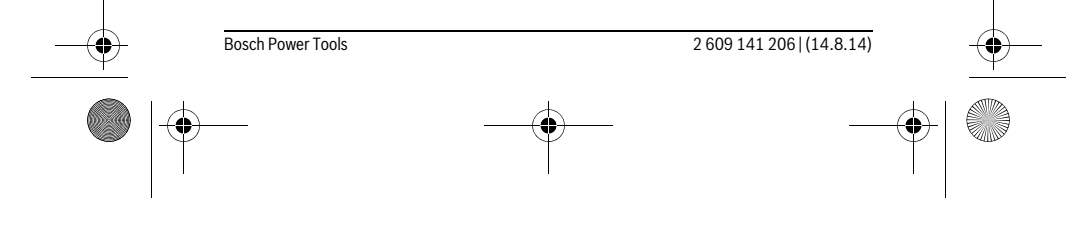

OBJ\_BUCH-2264-001.book Page 38 Thursday, August 14, 2014 4:14 PM

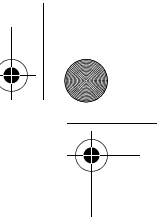

### **38** | Français

♦

## **Description et performances du produit**

Dépliez le volet sur lequel l'appareil de mesure est représenté de manière graphique. Laissez le volet déplié pendant la lecture de la présente notice d'utilisation.

#### **Utilisation conforme**

L'appareil de mesure est destiné à la mesure de distances, de longueurs, de hauteurs et d'écartements, ainsi qu'au calcul de surfaces et de volumes.

### **Caractéristiques techniques**

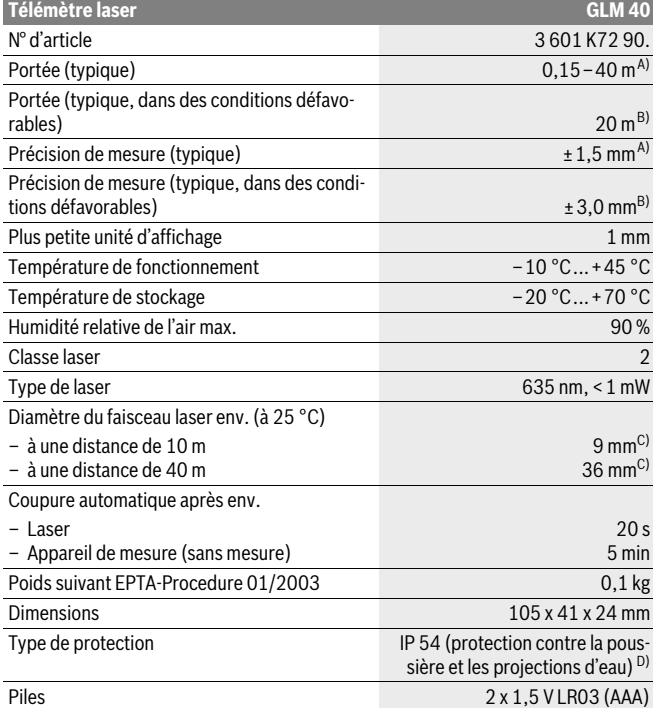

2 609 141 206 | (14.8.14) Bosch Power Tools

OBJ\_BUCH-2264-001.book Page 39 Thursday, August 14, 2014 4:14 PM

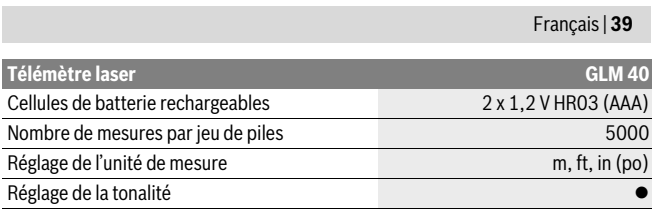

A) Pour une mesure à partir du bord arrière de l'appareil de mesure, valable pour une cible avec pouvoir de réflexion élevé (parex. un mur peint en blanc), rétro-éclairage faible et température de fonctionnement de 25 °C. Il convient en plus de prendre en compte un facteur d'imprécision de ± 0,05 mm/m.

B) Pour une mesure à partir du bord arrière de l'appareil de mesure, valable pour une cible avec faible pouvoir de réflexion (parex. un carton noir), rétro-éclairage fort et température de fonctionnement de –10 °C à +45 °C. Il convient en plus de prendre en compte un facteur d'imprécision de ±0,15 mm/m.

C) Pour une température de fonctionnement de 25 °C

D) Compartiment à piles retiré

Le numéro de série **9** qui se trouve sur la plaque signalétique permet une identification précise de votre appareil.

#### **Eléments de l'appareil**

La numérotation des éléments de l'appareil se réfère à la représentation de l'appareil de mesure sur la page graphique.

- **1** Ecran
- **2** Touche de mesure  $[\triangle]$
- **3** Touche moins[**–**]
- **4** Touche de fonction [**Func**]
- **5** Touche Marche/Arrêt $\begin{bmatrix} c \\ 0 \end{bmatrix}$
- **6** Touche Plus[**+**]
- **7** Couvercle du compartiment à piles
- **8** Dispositif de verrouillage du couvercle du compartiment à piles
- **9** Numéro de série
- **10** Plaque signalétique du laser
- **11** Cellule de réception
- 
- **12** Sortie rayonnement laser

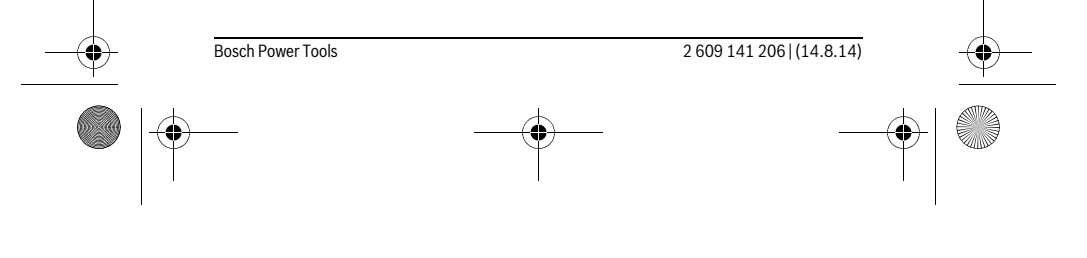

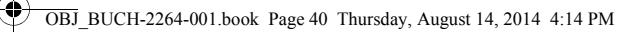

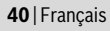

- 13 Mire de visée laser\*
- 14 Lunettes de vision du faisceau laser\*
- **\* Les accessoires décrits ou illustrés ne sont pas tous compris dans la fourniture.**

### **Affichages**

- **a** Laser activé
- **b** Alerte de température
- **c** Alerte du niveau d'alimentation des piles
- **d** Valeur
- **e** Unité de mesure
- **f** Fonctions de mesure
	- Mesure des longueurs  $\mathbf{I}$
	- Mesure continue Ť
	- $\Box$ Mesure des surfaces
	- Mesure des volumes  $\bigcap$
	- $\overline{\phantom{0}}$ Mesure simple à l'aide de Pythagore
- **g** Affichage de la valeur à mémoriser
- **h** Affichage d'erreur **« Error »**

### **Montage**

#### **Mise en place/changement des piles**

Pour le fonctionnement de l'appareil de mesure, nous recommandons d'utiliser des piles alcalines au manganèse ou des accumulateurs.

Les piles de 1,2 V permettent souvent de réaliser un moins grand nombre de mesures que les piles de 1,5 V.

Pour ouvrir le couvercle du compartiment à piles **7**, appuyez sur le dispositif de verrouillage **8** et retirez le couvercle du compartiment à piles. Introduisez les piles ou les accumulateurs. Veillez à respecter les polarités qui doivent correspondre à la figure se trouvant à l'intérieur du compartiment à piles.

Quand le symbole pile  $\Rightarrow$  apparaît pour la première fois à l'écran, il est possible d'effectuer encore au moins 100 mesures.

Si le symbole de pile clignote, il faut remplacer les piles ou les éléments d'accu. Il n'est plus possible d'effectuer des mesures.

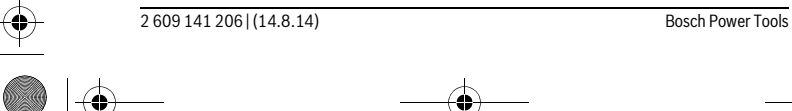

OBJ\_BUCH-2264-001.book Page 41 Thursday, August 14, 2014 4:14 PM

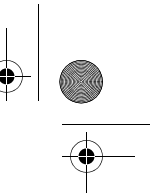

#### Français | **41**

Remplacez toujours toutes les piles ou tous les accumulateurs en même temps. N'utilisez que des piles ou des accumulateurs de la même marque avec la même capacité.

 **Sortez les piles ou les accus de l'appareil de mesure au cas où l'appareil ne serait pas utilisé pour une période prolongée.** En cas de stockage prolongé, les piles et les accus peuvent se corroder et se décharger.

### **Fonctionnement**

#### **Mise en service**

- **Ne laissez pas sans surveillance l'appareil de mesure allumé et éteignez-le après l'utilisation.** D'autres personnes pourraient être éblouies par le faisceau laser.
- **Protégez l'appareil de mesure contre l'humidité, ne l'exposez pas directement aux rayons du soleil.**
- **N'exposez pas l'appareil de mesure à des températures extrêmes ou de forts changements de température.** Ne le stockez pas trop longtemps dans une voiture par ex. S'il est exposé à d'importants changements de température, laissez-le revenir à la température ambiante avant de le remettre en marche. Des températures extrêmes ou de forts changements de température peuvent réduire la précision de l'appareil de mesure.
- **Evitez les chocs ou les chutes de l'appareil de mesure.** Lorsque l'appareil de mesure a été soumis à de fortes sollicitations extérieures, effectuez toujours un contrôle de précision avant de continuer à travailler (voir « Contrôle de précision de la mesure des distances », page 48).

#### **Mise en marche/arrêt**

- Pour **mettre en marche** l'appareil de mesure et le laser, appuyez brièvement sur la touche de mesure  $2 [ \triangle ]$ .
- Pour **mettre en marche** l'appareil de mesure sans le laser, appuyez brièvement sur la touche Marche/Arrêt **5**  $\begin{bmatrix} 6 \\ 0 \end{bmatrix}$ .
- **Ne dirigez pas le faisceau laser vers des personnes ou des animaux et ne regardez jamais dans le faisceau laser, même si vous êtes à grande distance de ce dernier.**

#### Pour **mettre à l'arrêt** l'appareil de mesure, maintenez la touche Marche/Arrêt **5** [ $\frac{c}{0}$ ] enfoncée.

Lors de la mise à l'arrêt de l'appareil de mesure, les valeurs enregistrées restent en mémoire.

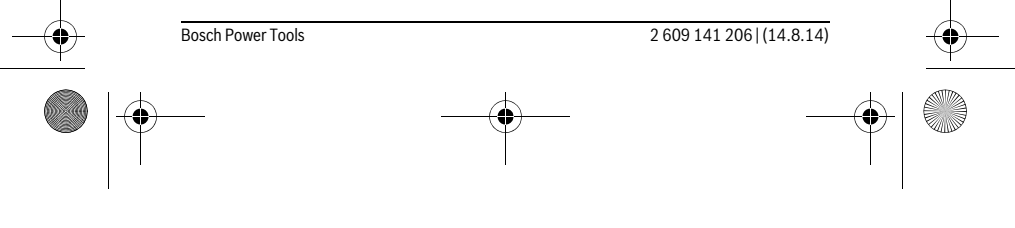

OBJ\_BUCH-2264-001.book Page 42 Thursday, August 14, 2014 4:14 PM

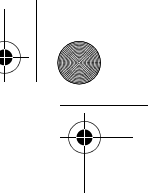

#### **42** | Français

#### **Processus de mesure (voir figure A)**

Après sa mise en marche, l'appareil de mesure se trouve dans le mode Mesure de longueurs. Vous pouvez régler d'autres fonctions de mesure en appuyant à plusieurs reprises sur la touche **4** [**Func**] (voir « Fonctions de mesure », page 42).

Le plan de référence pour la mesure est toujours le bord arrière de l'appareil de mesure.

Placez l'appareil de mesure au point de départ souhaité de la mesure (parex. contre un mur).

**Note :** Si l'appareil de mesure a été mis en marche avec la touche Marche/Arrêt

**5** [  $\frac{c}{0}$  ], appuyez brièvement sur la touche de mesure 2 [ ▲ ] pour mettre en marche le laser.

Pour déclencher la mesure, appuyez brièvement sur la touche de mesure 2 [ $\triangle$ ]. Ensuite, le faisceau laser s'éteint. Pour le remettre en marche, appuyez brièvement sur la touche de mesure  $2 [ \triangle ]$ . Pour déclencher une autre mesure, appuyez une nouvelle fois brièvement sur la touche de mesure 2 [ **△** ].

#### **Ne dirigez pas le faisceau laser vers des personnes ou des animaux et ne regardez jamais dans le faisceau laser, même si vous êtes à grande distance de ce dernier.**

Dans le mode de mesure continu, la mesure commence immédiatement après avoir activé la fonction.

**Note :** La valeur de mesure s'affiche normalement dans un délai allant de 0,5 s à 4 s. La durée de mesure dépend de la distance, des conditions de luminosité et des propriétés de réflexion de la surface cible. Au terme de la mesure, le faisceau laser s'éteint automatiquement.

#### **Fonctions de mesure**

#### **Mesure des longueurs**

Pour les mesures de longueurs, appuyez plusieurs fois sur la touche **4** [**Func**] jusqu'à ce que l'écran 1 affiche le symbole de la mesure de longueur  $\cdot$  .

Pour activer le faisceau laser, appuyez brièvement sur la touche de mesure 2 [ $\blacktriangle$ ].

Pour lancer la mesure, appuyez brièvement sur la touche de mesure  $2 [$   $\triangle$  ].

La valeur de mesure s'affiche en bas sur l'écran.

4873

 $\overline{I}$ 

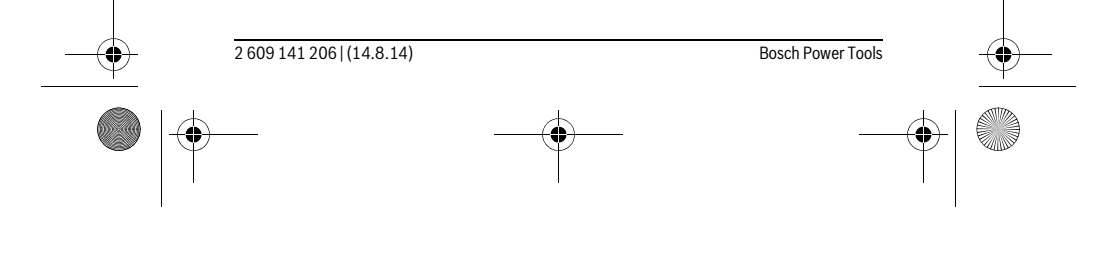

OBJ\_BUCH-2264-001.book Page 43 Thursday, August 14, 2014 4:14 PM

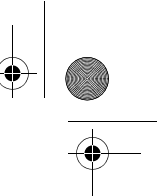

### Français | **43**

Répétez les étapes ci-dessus pour les mesures suivantes. Les 4813m 3 dernières valeurs de mesure sont affichées à l'écran. La dernière

valeur apparaît au bas de l'écran, l'avant-dernière au-dessus, etc.  $1008<sub>m</sub>$ 

 $8011$ 

#### **Mesure continue**

 $\mathbf{I}$ 

En mesure continue, il est possible de déplacer l'appareil de mesure par rapport à la cible, la valeur de mesure étant actualisée toutes les 0,5 secondes env. L'utilisateur peut donc se déplacer par exemple à partir d'un mur jusqu'à la distance souhaitée, la distance actuelle est toujours lisible sur l'écran.

Pour effectuer des mesures en continu, appuyez plusieurs fois sur la touche **4** [**Func**] jusqu'à ce que l'écran 1 affiche le symbole de la mesure en continu  $\vdots$ .

Pour activer le faisceau laser, appuyez brièvement sur la touche de mesure 2 [ ▲ ]. Déplacez l'appareil de mesure jusqu'à ce que la distance souhaitée soit affichée en bas sur l'écran.

> Une brève pression sur la touche de mesure 2 [  $\triangle$  ] permet de quitter la mesure en continu. La dernière valeur de mesure s'affiche en bas sur l'écran.

La mesure en continu est automatiquement désactivée après 5 min.

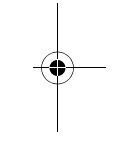

### $6666m$ **Mesure des surfaces**

Pour effectuer une mesure de surface, appuyez plusieurs fois sur la touche **4** [**Func**] jusqu'à ce que l'écran  $\mathbf 1$  affiche le symbole de la mesure des surfaces  $\Box$ .

Mesurez ensuite la largeur et la longueur en procédant comme pour une mesure de longueur. Entre les deux mesures, le laser reste activé. La distance à mesurer clignote dans l'affichage de la mesure des surfaces  $\square$ .

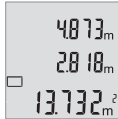

La première valeur de mesure s'affiche en bas sur l'écran. Une fois la seconde mesure effectuée, la surface est automatiquement calculée et affichée. Le résultat final s'affiche en bas sur l'écran, avec les valeurs individuelles au-dessus.

#### **Mesure des volumes**

Pour effectuer une mesure de volume, appuyez plusieurs fois sur la touche **4** [**Func**] jusqu'à ce que l'écran 1 affiche le symbole de la mesure des volumes  $\Box$ .

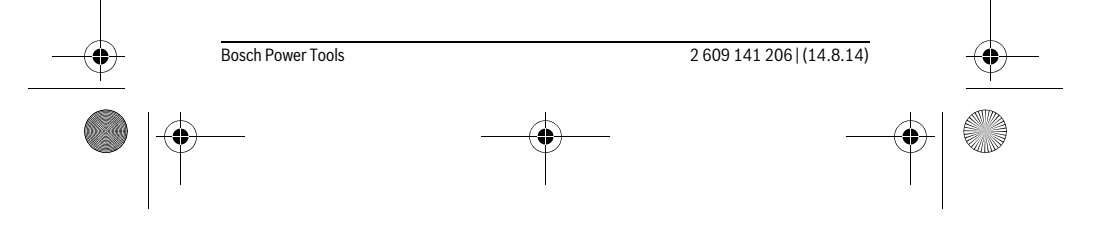

#### OBJ\_BUCH-2264-001.book Page 44 Thursday, August 14, 2014 4:14 PM

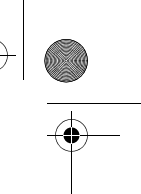

#### **44** | Français

Mesurez ensuite successivement la largeur, la longueur et la profondeur en procédant comme pour une mesure de longueur. Entre les trois mesures, le laser reste activé. La distance à mesurer clignote dans l'affichage de la mesure des volumes  $\Box$ .

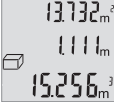

La première valeur de mesure s'affiche en haut sur l'écran, la deu- $13.732$ <sub>n</sub><sup>2</sup> xième en-dessous. Une fois la troisième mesure effectuée, la surface calculée à partir des deux premières mesures s'affiche en haut sur l'écran.

 $\lfloor \frac{1}{2} \rfloor$   $\lfloor \frac{1}{2} \rfloor$  Le résultat final du calcul du volume apparaît en bas sur l'écran et la dernière mesure au-dessus.

#### **Mesure simple à l'aide de Pythagore (voir figure B)**

La mesure indirecte des hauteurs sert à déterminer les distances qui ne peuvent pas être mesurées directement à cause d'un obstacle qui gênerait le trajet du faisceau laser ou au cas où il n'y aurait pas de surface cible disponible comme surface de réflexion. On n'obtient des résultats corrects que si l'on respecte exactement les angles droits requis pour la mesure respective (théorème de Pythagore).

Pour des mesures de triangle rectangle simple, appuyez plusieurs fois sur la touche **4** [**Func**] jusqu'à ce que l'écran **1** affiche le symbole de mesure de triangle rectangle  $simple \angle 1$ .

Veillez à ce que la distance recherchée (hauteur) forme bien un triangle rectangle avec la distance horizontale (profondeur) ! Mesurez ensuite successivement la profondeur et la diagonale en procédant comme pour une mesure de longueur. Entre les deux mesures, le laser reste activé. La distance à mesurer clignote dans l'affichage pour la mesure de triangle rectangle simple  $\angle$ .

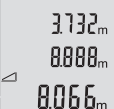

 $\overline{1}$ 

La première valeur de mesure s'affiche en bas sur l'écran. Une fois la seconde mesure terminée, la hauteur est automatique-

ment calculée et affichée. Le résultat final s'affiche en bas sur

l'écran, avec les valeurs individuelles au-dessus.

#### **Effacement des valeurs de mesure**

Une brève pression sur la touche Marche/Arrêt **5** [  $\frac{c}{0}$  ] permet de supprimer toutes les dernières valeurs enregistrées de toutes les fonctions de mesure. Plusieurs pressions brèves sur la touche Marche/Arrêt **5**  $\begin{bmatrix} 6 \\ 0 \end{bmatrix}$  permettent de supprimer les valeurs de mesures dans l'ordre inverse de leur enregistrement.

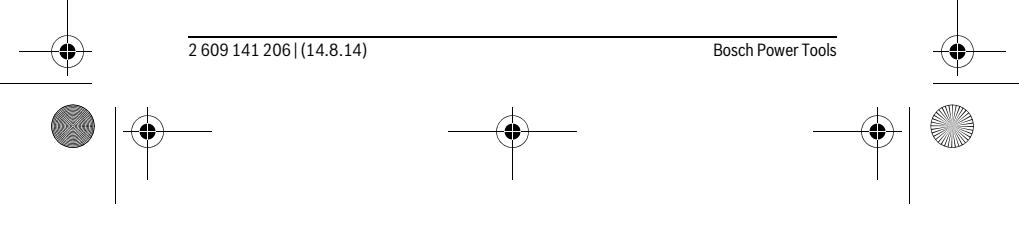

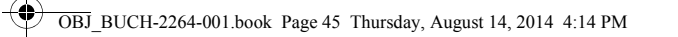

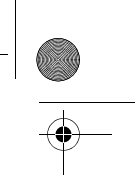

Français | **45**

### **Fonctions de mémoire**

#### **Affichage des valeurs en mémoire**

Il est possible de consulter jusqu'à 10 valeurs max. (valeurs de mesure ou résultats finaux).

Pour afficher les valeurs en mémoire, appuyez plusieurs fois sur la touche **4** [**Func**] jusqu'à ce que l'écran **1** affiche le symbole  $\blacksquare$ .

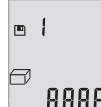

En haut de l'écran s'affiche le numéro de la valeur en mémoire, audessous la valeur correspondante et à gauche la fonction de mesure utilisée.

Appuyez sur la touche **6** [**+**] pour avancer dans les valeurs en mémoire.

Appuyez sur la touche **3** [**–**] pour reculer dans les valeurs en mémoire.

Si aucune valeur n'est disponible, l'écran affiche « **0.000** » en bas et « **0** » en haut. La plus ancienne valeur se trouve en position 1 dans la mémoire et la plus récente en position 10 (lorsque 10 valeurs sont disponibles). À l'enregistrement d'une nouvelle valeur, c'est toujours la plus ancienne valeur de la mémoire qui est remplacée.

#### **Effacer la mémoire**

Pour supprimer le contenu de la mémoire, appuyez sur la touche **4** [**Func**], jusqu'à ce que le symbole  $\Box$  s'affiche sur l'écran. Ensuite, appuyez brièvement sur la touche Marche/Arrêt **5**  $\begin{bmatrix} 6 \\ 0 \end{bmatrix}$  afin d'effacer la valeur affichée.

Si l'outil de mesure est mis à l'arrêt pendant que la mémoire fonctionne, la valeur affichée sur l'écran est supprimée.

#### **Ajouter/soustraire des valeurs**

Il est possible d'ajouter ou de soustraire des valeurs de mesure ou des résultats finaux.

#### **Ajouter des valeurs**

L'exemple suivant décrit l'addition de surfaces :

Déterminez une surface comme décrit à la section « Mesure des surfaces », voir page 43.

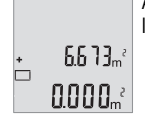

Appuyez sur la touche **6** [**+**]. La surface calculée est affichée sur l'écran, et le symbole « **+** » clignote.

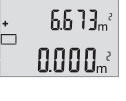

Bosch Power Tools 2 609 141 206 | (14.8.14)

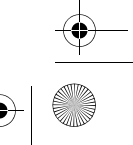

OBJ\_BUCH-2264-001.book Page 46 Thursday, August 14, 2014 4:14 PM

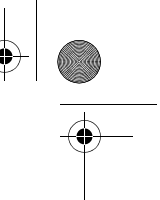

#### **46** | Français

'n

 $\overline{\square}$ 

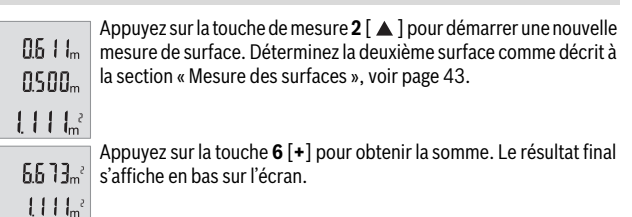

Pour quitter l'addition, appuyez sur la touche **4** [**Func**].

#### **Soustraire des valeurs**

1184.

Pour soustraire des valeurs, appuyez sur la touche **3** [**–**]. Le reste de la procédure est similaire à « Ajouter des valeurs ».

#### **Changement de l'unité de mesure**

Par défaut, l'unité de mesure est définie sur « **m** » (mètre).

Mettre l'appareil de mesure en marche.

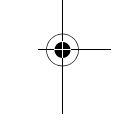

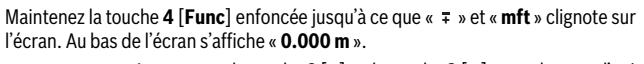

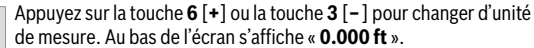

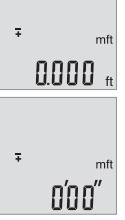

Appuyez sur la touche **6** [**+**] ou la touche **3** [**–**] pour changer une nouvelle fois d'unité de mesure. Au bas de l'écran s'affiche « **0'00''** ».

Pour quitter l'option de menu, appuyez sur la touche de mesure 2 [ ▲ ] ou sur la touche Marche/Arrêt **5** [ $\frac{c}{0}$ ]. Le réglage choisi reste en mémoire même après la mise à l'arrêt de l'appareil de mesure.

#### **Activation/désactivation de la tonalité**

Le volume est défini dans les réglages par défaut.

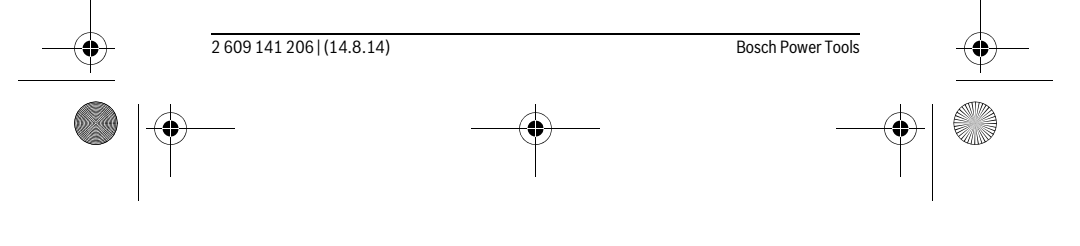

OBJ\_BUCH-2264-001.book Page 47 Thursday, August 14, 2014 4:14 PM

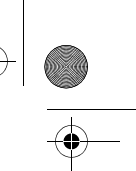

Français | **47**

Mettre l'appareil de mesure en marche.

Maintenez la touche **4** [**Func**] enfoncée jusqu'à ce que « » et « **mft** » clignotent à l'écran. Au bas de l'écran s'affiche « **0.000 m** ».

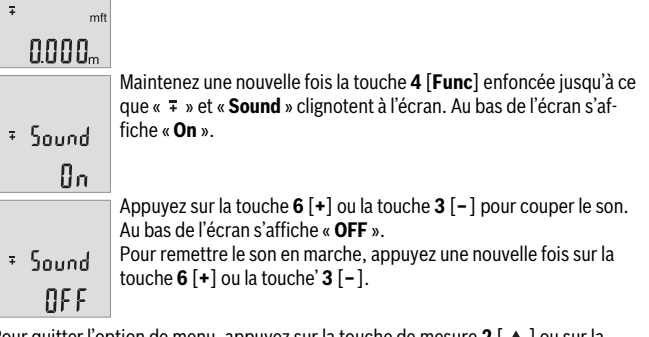

Pour quitter l'option de menu, appuyez sur la touche de mesure  $2 [ \triangle ]$  ou sur la touche Marche/Arrêt **5** [ ]. Le réglage choisi reste en mémoire même après la mise à l'arrêt de l'appareil de mesure.

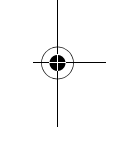

#### **Eclairage de l'écran**

L'éclairage de l'écran reste activé en permanence. 10 s après le dernier actionnement d'une touche, l'intensité de l'éclairage diminue pour économiser les piles. Après 30 s d'inactivité, l'éclairage de l'écran s'éteint automatiquement.

#### **Instructions d'utilisation**

#### **Indications générales**

La cellule de réception **11** et la sortie du faisceau laser **12** ne doivent pas être couvertes lors d'une mesure.

L'appareil de mesure doit rester immobile pendant les mesures. Posez-le pour cette raison sur une surface stable ou appuyez-le contre un rebord.

#### **Influences sur la plage de mesure**

La portée est fonction des conditions de luminosité et des propriétés de réflexion de la surface cible. Pour améliorer la visibilité du faisceau laser en cas de forte luminosité ambiante, portez les lunettes de vision du faisceau laser **14** (accessoire) et utilisez la mire de visée laser **13** (accessoire) ou bien faites en sorte que la surface cible se trouve dans l'ombre.

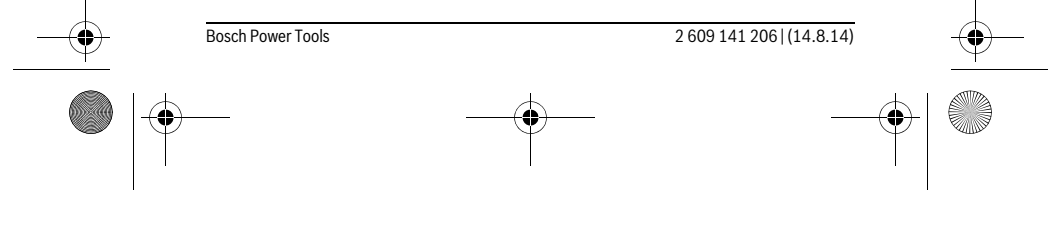

#### OBJ\_BUCH-2264-001.book Page 48 Thursday, August 14, 2014 4:14 PM

#### **48** | Français

#### **Influences sur le résultat de mesure**

En raison de phénomènes physiques, il n'est pas exclu que les mesures effectuées sur des surfaces différentes donnent des résultats erronés. Ce sont par ex. :

- les surfaces transparentes (telles que verre, eau),
- les surfaces réfléchissantes (telles que métal, verre),
- les surfaces poreuses (telles que matériaux isolants),
- les surfaces à relief (telles que crépi, pierre naturelle).

Le cas échéant, utilisez la mire de visée laser **13** (accessoire) pour ces surfaces.

Les mesures erronées sont également possibles sur les surfaces visées en biais. Des couches d'air à températures différentes ou les réfléchissements indirects peuvent également influencer la valeur de mesure.

#### **Contrôle de précision de la mesure des distances**

La précision de mesure de l'appareil de mesure peut être vérifiée de la manière suivante :

– Choisissez une distance à mesurer invariable dans le temps, dont la longueur (de 3 à 10 m) vous est parfaitement connue (par ex. largeur d'une pièce, largeur d'une porte). La mesure est à effectuer dans des conditions favorables, par exemple à l'intérieur d'une pièce en choisissant une surface cible lisse et bien réfléchissante. – Mesurez la distance 10 fois de suite.

Dans des conditions favorables, l'écart des valeurs mesurées par rapport à la valeur moyenne ne doit pas excéder ±'4. Consignez par écrit les valeurs mesurées pour pouvoir effectuer ultérieurement des mesures de précision comparatives.

#### **Défaut – Causes et remèdes**

**Cause <b>Remède Alerte de température (b) clignote, mesure n'est pas possible** L'appareil de mesure se trouve en dehors de Attendre jusqu'à ce que l'appareil de

la plage de température de fonctionnement mesure ait atteint la température de allant de  $-10$  °C à +45 °C. fonctionnement

### **Affichage de « Error » sur l'écran**

 $\overline{\phantom{a}}$ 

La surface cible réfléchit trop fortement (par ex. miroir) ou trop faiblement (par ex. cessoire) tissu noir), ou la lumière ambiante est trop forte. Utilisez la mire de visée laser **13** (ac-

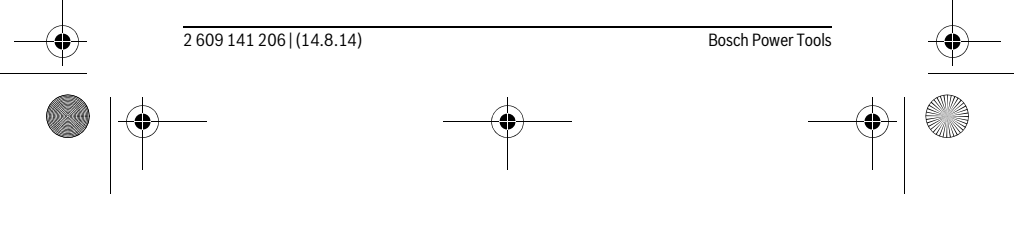

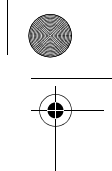

OBJ\_BUCH-2264-001.book Page 49 Thursday, August 14, 2014 4:14 PM

♦

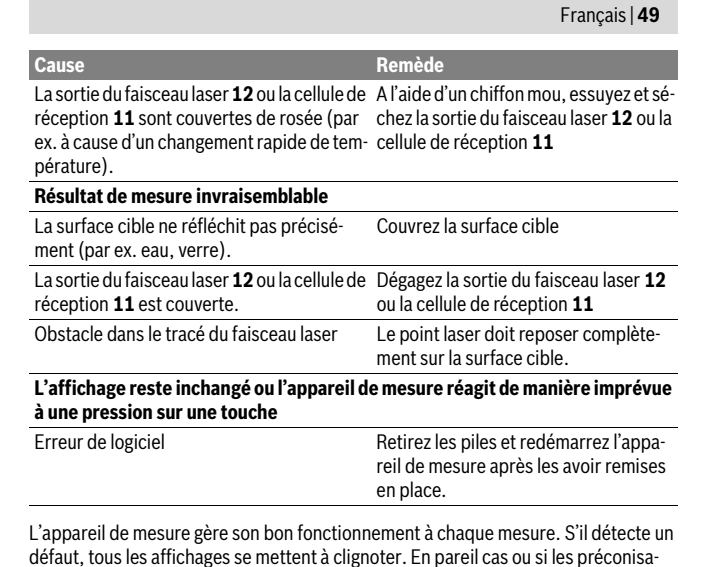

défaut, tous les affichages se mettent à clignoter. En pareil cas ou si les préconisations mentionnées plus haut ne permettent pas d'éliminer le défaut, adressez-vous à votre Revendeur pour qu'il renvoie l'appareil de mesure au Service Après-vente Bosch.

### **Entretien et Service Après-Vente**

### **Nettoyage et entretien**

Maintenez l'appareil de mesure propre.

N'immergez jamais l'appareil de mesure dans l'eau ou dans d'autres liquides. Nettoyez l'appareil à l'aide d'un chiffon doux et humide. N'utilisez pas de détergents

ou de solvants. Traitez notamment la cellule de réception **11** avec le même soin avec lequel il faut traiter les lunettes ou la lentille d'un appareil photo.

 $\mathbf{I}$ 

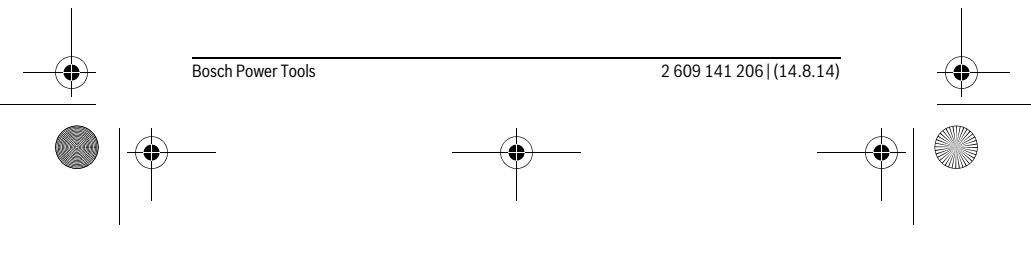

OBJ\_BUCH-2264-001.book Page 50 Thursday, August 14, 2014 4:14 PM

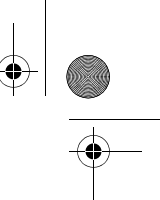

#### **50** | Français

#### **Service Après-Vente et Assistance**

Notre Service Après-Vente répond à vos questions concernant la réparation et l'entretien de votre produit et les pièces de rechange. Vous trouverez des vues éclatées ainsi que des informations concernant les pièces de rechange également sous : **www.bosch-pt.com**

Les conseillers techniques et assistants Bosch sont à votre disposition pour répondre à vos questions concernant nos produits et leurs accessoires.

Pour toute demande de renseignement ou commande de pièces de rechange, précisez-nous impérativement le numéro d'article à dix chiffres de l'appareil de mesure indiqué sur la plaque signalétique.

#### **France**

Passez votre commande de pièces détachées directement en ligne sur notre site www.bosch-pt.fr. Vous êtes un utilisateur, contactez :

Le Service Clientèle Bosch Outillage Electroportatif Tel. : 0811 360122 (coût d'une communication locale) Fax : (01) 49454767

E-Mail : contact.outillage-electroportatif@fr.bosch.com

Vous êtes un revendeur, contactez : Robert Bosch (France) S.A. S. Service Après-Vente Electroportatif 126, rue de Stalingrad 93705 DRANCY Cédex Tel. : (01) 43119006 Fax : (01) 43119033 E-Mail : sav.outillage-electroportatif@fr.bosch.com

#### **Belgique, Luxembourg**

Tel. : +32 2 588 0589 Fax : +32 2 588 0595 E-Mail : outillage.gereedschap@be.bosch.com

#### **Suisse**

Passez votre commande de pièces détachées directement en ligne sur notre site www.bosch-pt.com/ch/fr. Tel. : (044) 8471512 Fax : (044) 8471552 E-Mail : Aftersales.Service@de.bosch.com

2 609 141 206 | (14.8.14) Bosch Power Tools

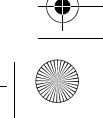